# **CÓMO SER USUARIO LEXNET**

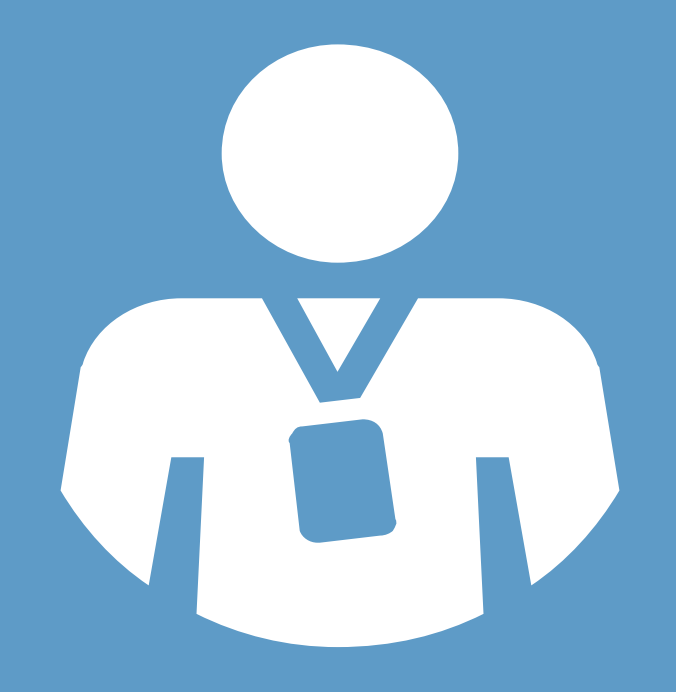

# **GRADUADO SOCIAL**

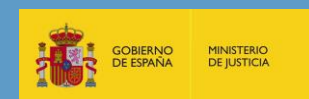

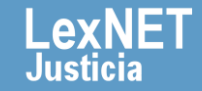

# **Cómo ser usuario LexNET**

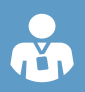

### **Disponer de una tarjeta criptográfica**

con alguno de los certificados **homologados por el Ministerio de Industria, Energía y Turismo.**

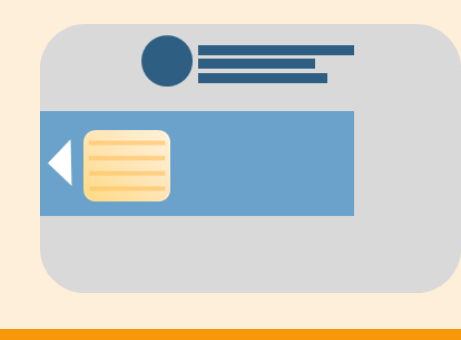

- **DNI Electrónico**
- **FNMT**
- **FNM APE y FNMT Administración Pública** (cuerpo de funcionarios)
- **ACA** (profesionales de colegios de abogados)
- **CatCer**t (profesionales de Cataluña) • **GVA** (profesionales de la Comunidad
- Valenciana)
- **ANF**
- **SGI**
- Otros

## **Cumplir los requisitos técnicos de configuración del PC**

**Revisa si cumples con ellos en el apartado Requisitos Técnicos del portal LexNET Justicia.**

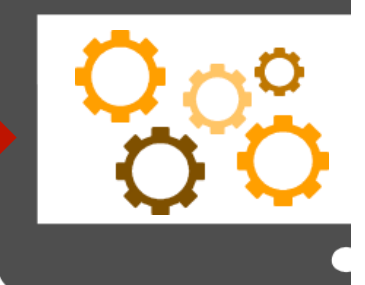

**La tarjeta se podrá solicitar al Colegio Profesional o cualquier otra entidad emisora válida.** 

## **Solicitar el alta siguiendo estos pasos:**

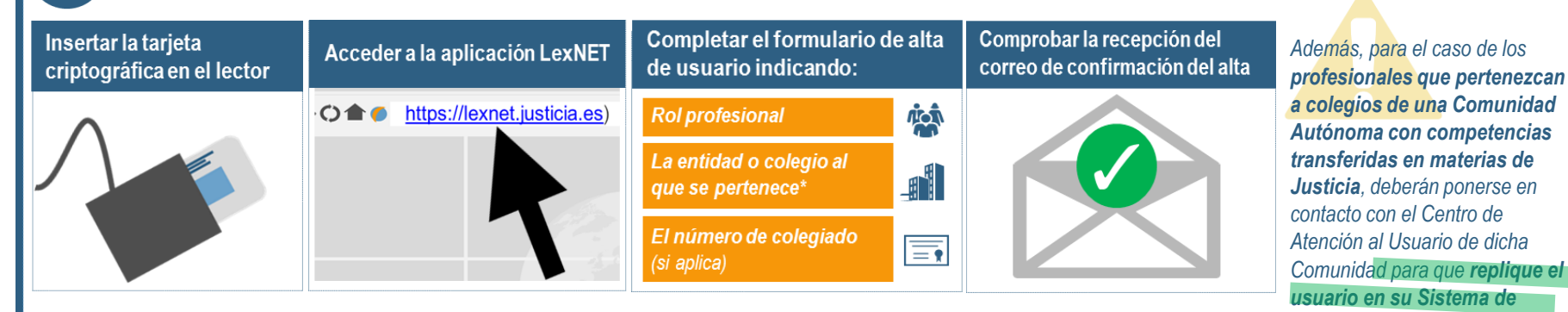

\*Si la entidad/colectivo no estuviese dado de alta tendrás que ponerme en contacto con el responsable de tu colectivo para que solicite su alta en LexNET siquiendo los pasos indicados en el apartado Cómo ser usuario > **Responsables de un colegio profesional que necesitan dar de alta la entidad en LexNET del portal LexNET Justicia.** 

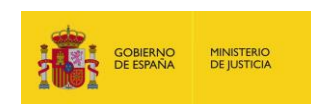

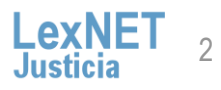

*Gestión Procesal.*

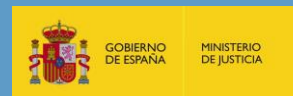

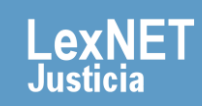